# brother

**TZ@** 

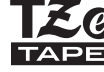

# P-touch

- 象或任何异常情形时,应立即断开交流电适配器或取出电池, 并停止使用 P-touch。 • 请勿使用已损坏或出现漏液的电池,因为这些液体会粘到您的
- 手上。 • 请勿使用已变形或出现漏液或电池标签已损坏的电池。这些电

池可能会出现发热现象。

## 为避免引起人身伤害、漏液、灼伤或发热,请遵守下列指导。

- •在不使用 P-touch 时,请将其存放在婴幼儿无法触及的地方。此 外,请勿让婴幼儿将 P-touch 部件或标签放入口中。如吞下任何 物体,请及时就医。
- 刚打印完后,请勿触摸打印头附近的金属部件。 • 请勿触摸切刀刀片。
- 如电池漏液接触到您的皮肤或衣服,应立即用清水冲洗。
- 如您不再使用 P-touch, 请取出电池, 并断开交流电适配器。 •请勿使用指定电池以外的电池。请勿混合使用新旧电池,或混 合使用不同类型、不同充电级别、不同制造商或不同型号的电 池。插入电池时,请勿颠倒正负极。
- 请勿跌落或撞击 P-touch/ 交流电适配器。
- 请勿按压液晶显示屏。
- 请注意,关闭色带盒盖时不要卡住手指。
- 使用镍氢充电电池前,请仔细阅读电池和电池充电器说明,确保 正确使用。
- •建议在使用前,先对镍氢充电电池充电。

- •因位置、材料和环境条件,标签可能无法剥离或无法拆除,标 签的颜色可能改变或染污其他物体。在应用标签之前,应检查 环境条件和材料。
- 请勿以本手册之外的任何方式或其它用途中使用此打印机。否 则可能导致意外事故或使 P-touch 受损。
- 此 P-touch 只能使用 Brother TZe 色带。请勿使用不带 Ea 标 记的色带。
- ·请仅使用柔软、干爽的抹布清洁 P-touch; 请勿使用酒精或其他 有机溶剂。
- •请使用干燥的棉签清洁打印头;请勿直接触摸打印头。
- 请勿将任何异物放入 P-touch 的任何部件中。
- 请勿将 P-touch、电池、交流电适配器放在阳光直射处或雨水
- 
- 
- 
- 
- 中、加热器或其他发热设备附近,或者任何暴露在极高或极低 温度(如您车辆的仪表盘或后备箱)的场所。避免放在高湿度
- 环境或多尘的场所。 • 请勿对切刀杆用力过猛。
- 色带盒为空时请勿尝试打印,这样做会损坏打印头。
- 打印或送带时请勿拽拉色带,这样做会损坏色带和 P-touch。
- P-touch 发生故障或维修,或者电池失效会导致内存中保存的所有 数据丢失。
- P-touch 未配备适用于充电电池的充电功能。 • 打印标签的长度可能与显示的标签长度不同。
- •生产和运输过程中,显示屏上覆盖有一层保护性透明塑料贴 纸。使用前请将贴纸揭下。
- 电源断开三分钟以上,所有文本、格式设置以及内存中存储的 任何文本文件都将被清空。

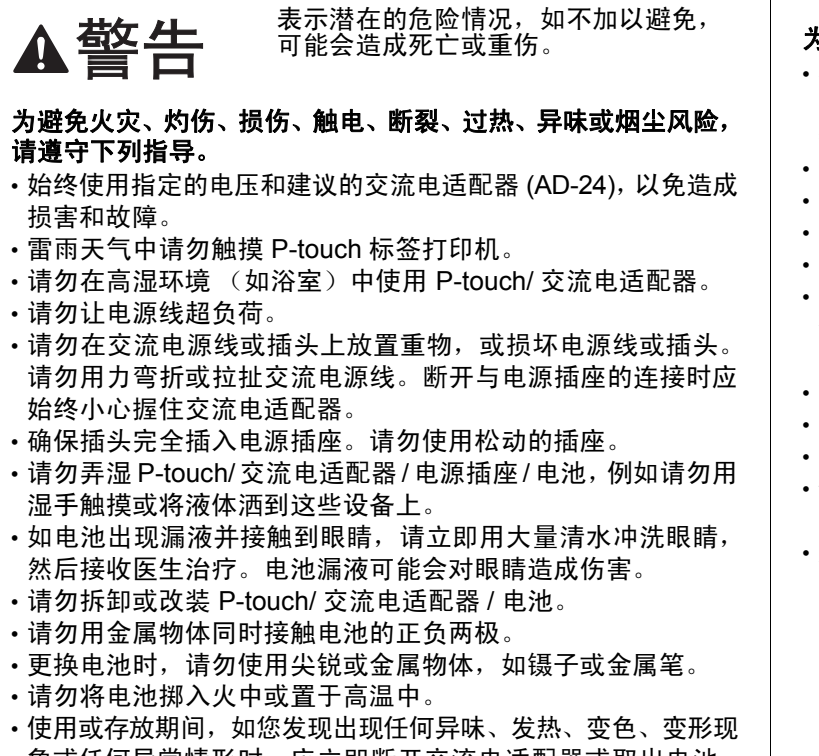

安全注意事项

# 电源和色带盒

通过 P-touch E100, 您可为多种应用创建标签。从多种字符 大小和风格中进行选择,设计出专业水准的自定义标签。此 外还提供了各种色带盒,您可打印不同宽度、行业色彩的标 签。请在开始操作本机之前,认真阅读本说明书并将其就近 存放,以备将来查阅。

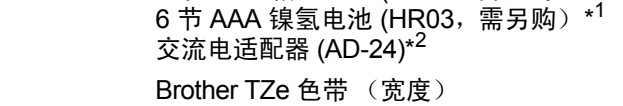

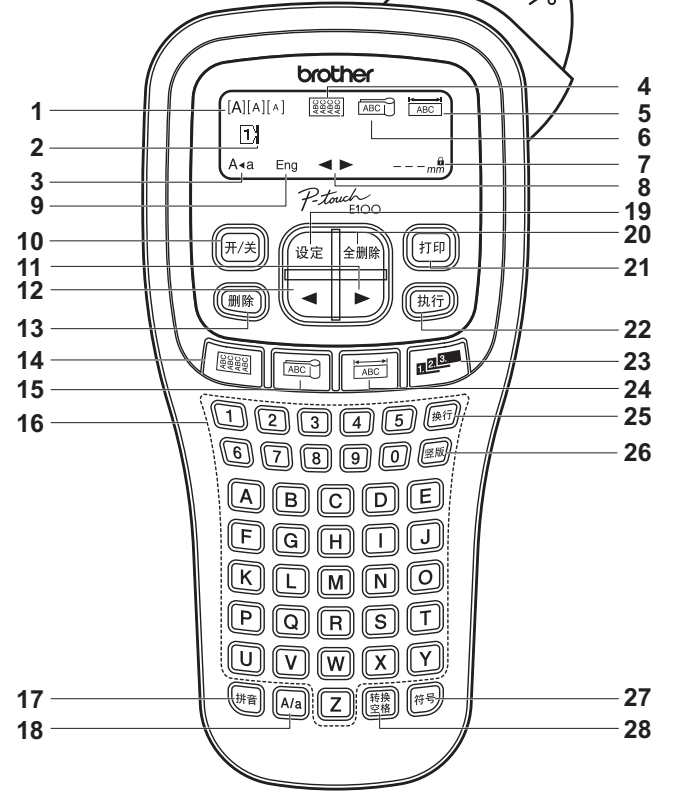

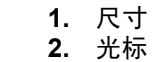

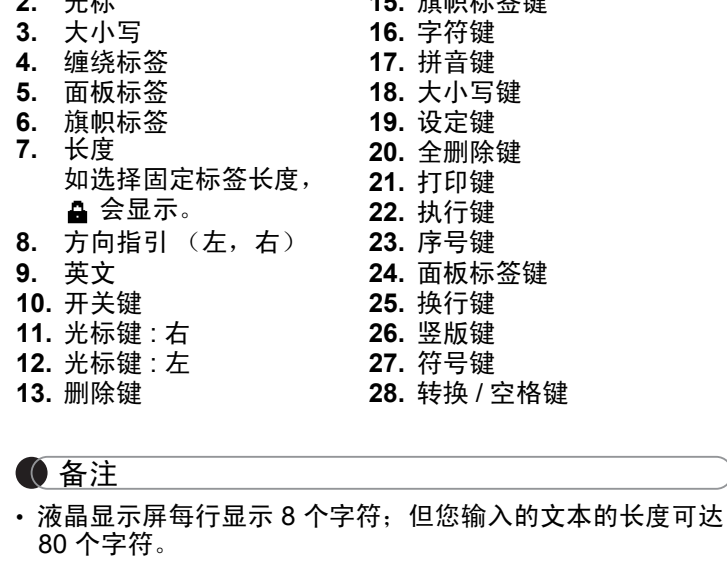

•选择设置时,按空格键可返回至默认项目。

**14.** 缠绕标签键 **15.** 旗帜标签键

• 打印预览是生成的标签图像,可能与打印后的实际标签不同。 液晶显示屏中显示的标签长度可能与打印后实际标签长度稍 有不同。

备注

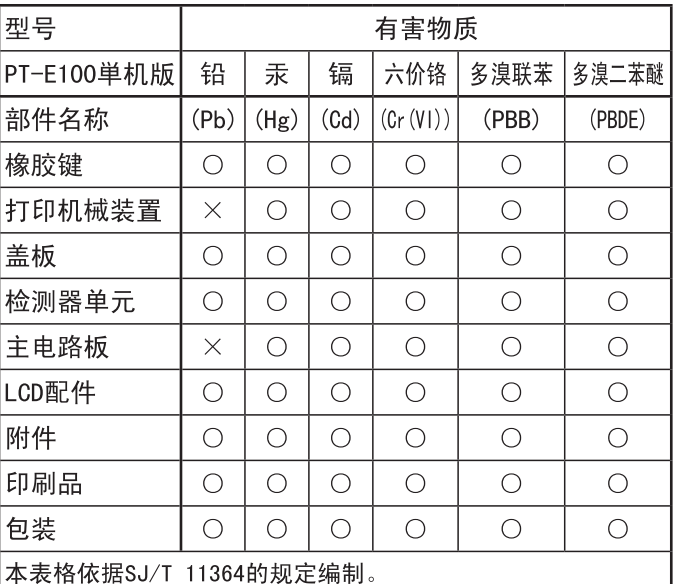

○: 表示该有害物质在该部件所有均质材料中的含量均在GB/T 26572规定的限量要求以下。

×: 表示该有害物质至少在该部件的某一均质材料中的含量超

出GB/T 26572规定的限量要求。 (由于技术的原因暂时无法实现替代或减量化)

# 故障排除

# 出错信息 出现问题时的解决办法

26572规定的限量要求以下。

出GB/T 26572规定的限量要求。

(由于技术的原因暂时无法实现替代或减量化)

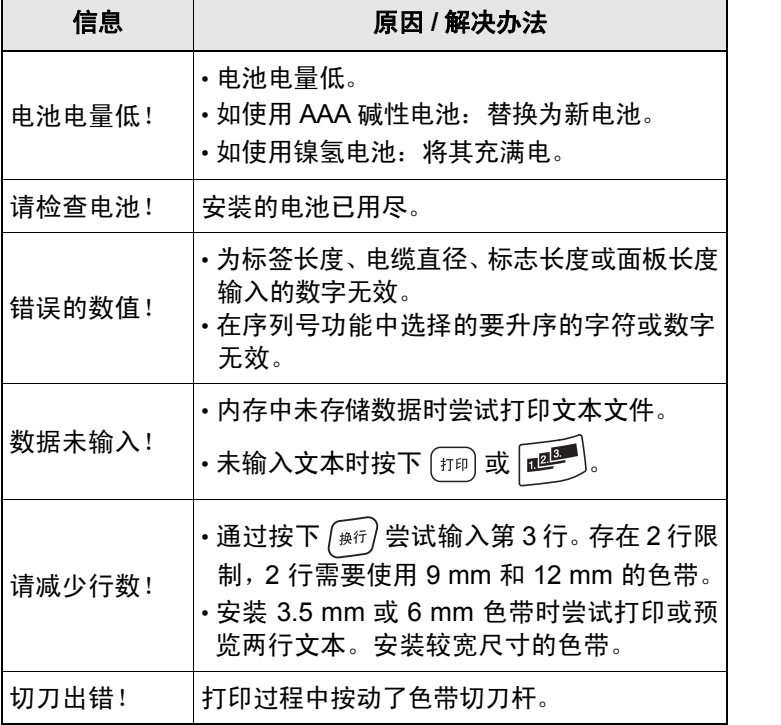

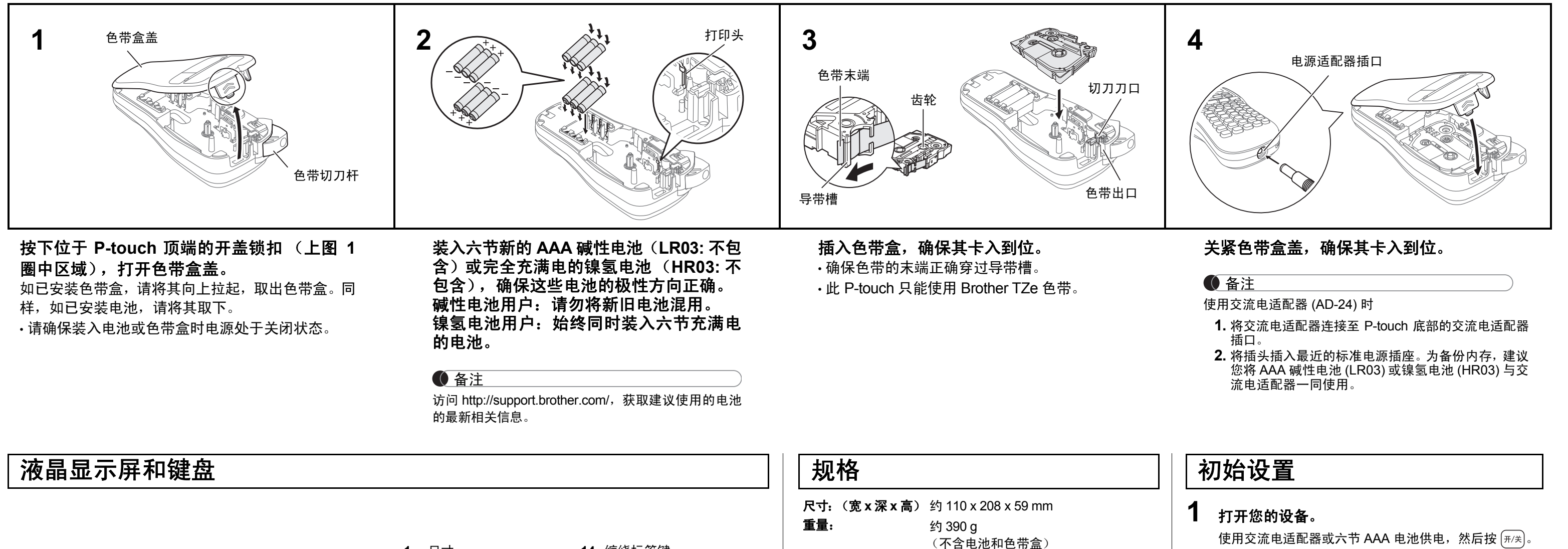

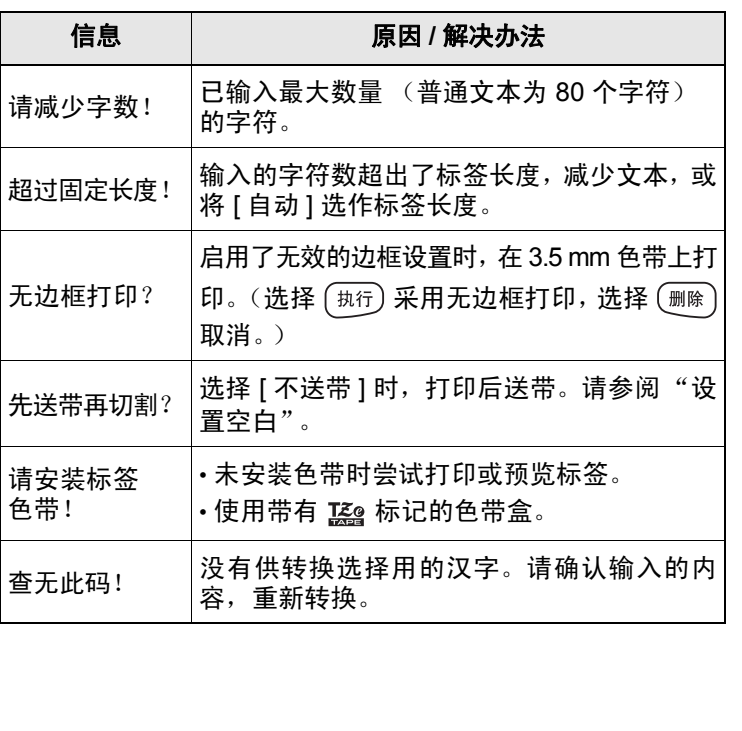

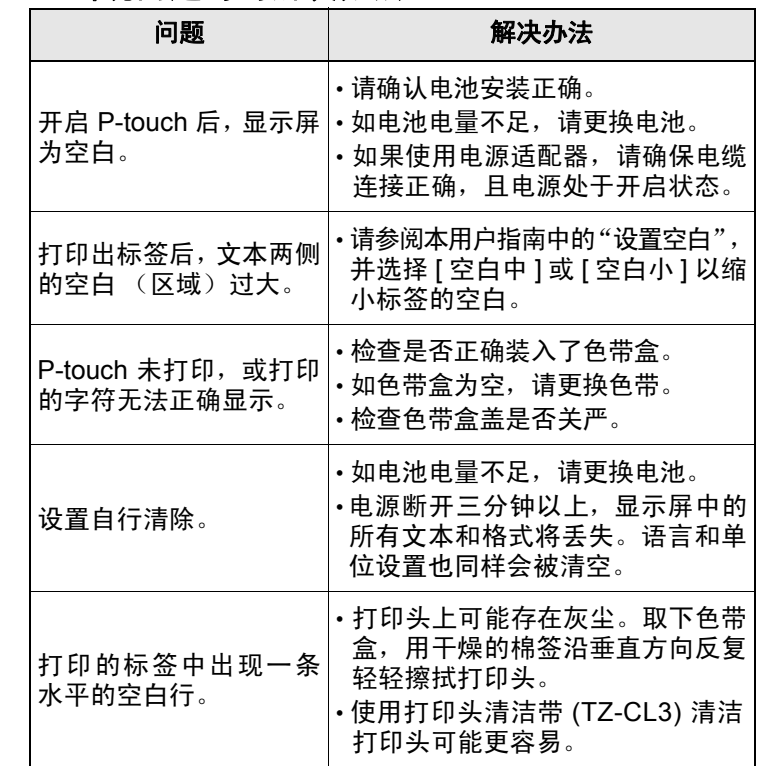

### 问题 またな しんじん 解决办法 P-touch 已"锁定"(即设 **备虽然处于开启状态,但** 按键后 P-touch 无反应)。 • 请参阅 "重新设置 P-touch"。 尝试打印时,电源关闭。 • 电池电量可能不足。更换电池。 • 请确认电池安装正确。 未能正确送带,或色带卡 在设备内部。 • 检查色带的末端是否正确穿过导 带槽。 • 打印时使用了切刀杆。打印过程 中请勿触摸切刀杆。 需要将所有文本和格式 需安付別有 乂平州 悄 式 │• 按下 │<sub>全删除</sub>), 并选择 [ 文本和格式 ]。<br>清空以创建新标签。 LCD 设置为错误语言。 |·请参阅"初始设置"。

#### 总经销商

兄弟 (中国)商业有限公司 全国服务热线:95105369  $I$ 作时间: 8:00  $\sim$  18:00 (星期日及法定节假日除外) 售后服务网站:www.95105369.com 公司网站及耗材购买:www.brother.cn

中国印刷 D00G9M001

**The Community of the Community** 

**▲ 注意** 赛示潜在的危险情况,如不加以避免, △ 注意事项

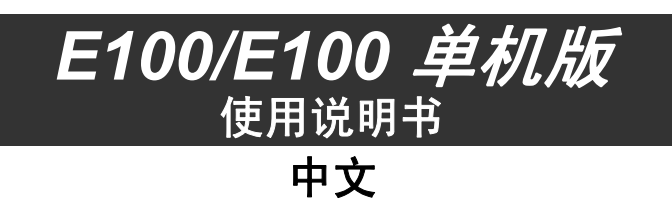

\* 访问 http://support.brother.com/, 获取建议使用的电池的 最新相关信息。

电源: 6 节 AAA 碱性电池 (LR03, 需另购)

\* <sup>2</sup> E100 单机版需另购。

色带盒:

产品中有害物质的名称及含量

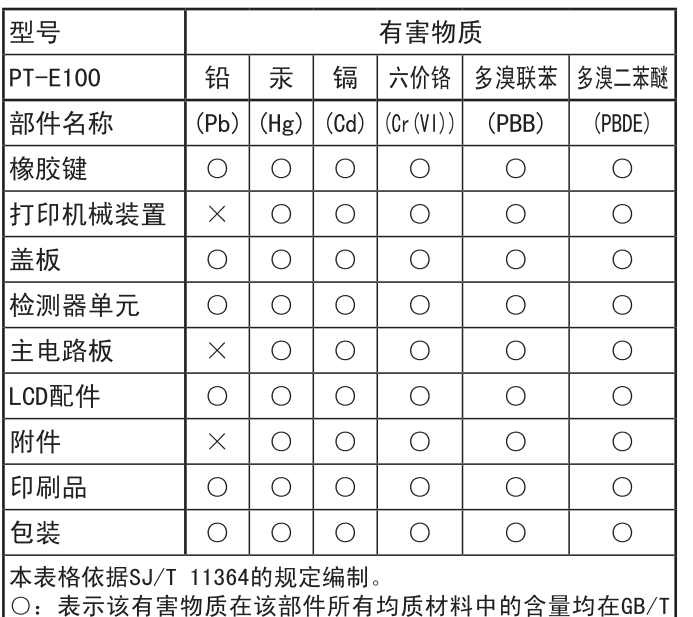

×:表示该有害物质至少在该部件的某一均质材料中的含量超

• 如五分钟内未按下任何键, 设备将自动关闭。 • 要取消任何操作,请按下 (删除)。

#### 产品中有害物质的名称及含量

3.5 mm、 6 mm、 9 mm、 12 mm

• 上表中显示的符号可能与设备 LCD 中和打印后的符号略有不同。

# **08** ᭄ᄫ **+** 使用序列号功能,您可打印多个标签,每个标签 该序列号功能也可用于电缆缠绕标签、电缆标记 从而在打印一组标签时节省时间。  $\overline{18B}$  $18<sup>C</sup>$ 输入文本 →  $\boxed{\text{1}}$  /  $\boxed{\text{2}}$  选择要升序的字母  $\boxed{\text{12}}$ 09 电气/电子 **+**  $\boxed{\blacksquare}$ / $\boxed{\blacksquare}$  -  $\boxed{9}$   $\blacktriangleright$   $\boxed{\#$ 10 标志 **+** 下划线和边框 您可选择所需的边框设计。 11 通讯  $\left[\left(\frac{1}{2}a\right)^2\right] \rightarrow \left[\left(\frac{1}{2}a\right)^2\right] \left[\left(\frac{1}{2}a\right)^2\right] \left[\left(\frac{1}{2}a\right)^2\right] \rightarrow \left[\left(\frac{1}{2}a\right)^2\right]$ **+** 一种边框类型 (执行) **12** Ꮉ **+** 2  $\frac{1}{2}$ 3 4 13 上标 **+** 5 41 42 43 44 45 14 下标 **+** 无法在 3.5 mm 色带上打印边框。 41 42 两端空白设定 健定→健 15 2位数字 **+** 旋转重复 (设定 → 1 文件 (设定 → 2 预览 【设定 ┃ ➡ [ 3 ] 送带 16 希腊语 **+** (设定 → [4] 文本键 <sup>(设定 + (整整 )/12 /2</sup> 1 按下  $\widehat{B}^{\text{max}}$  +  $\widehat{B}^{\text{max}}$  / 1 / 2 以选择输入文 17 俄语 **+** (设定 + (转换 ) (1 ) (2 ) → (执行 → (4 / ▶ 选择 2 按下 < |> 以选择设置。 尺寸大 61 62 63 64 65 66 尺寸中 18 发音 **+** 尺寸小 标准 粗体 中空

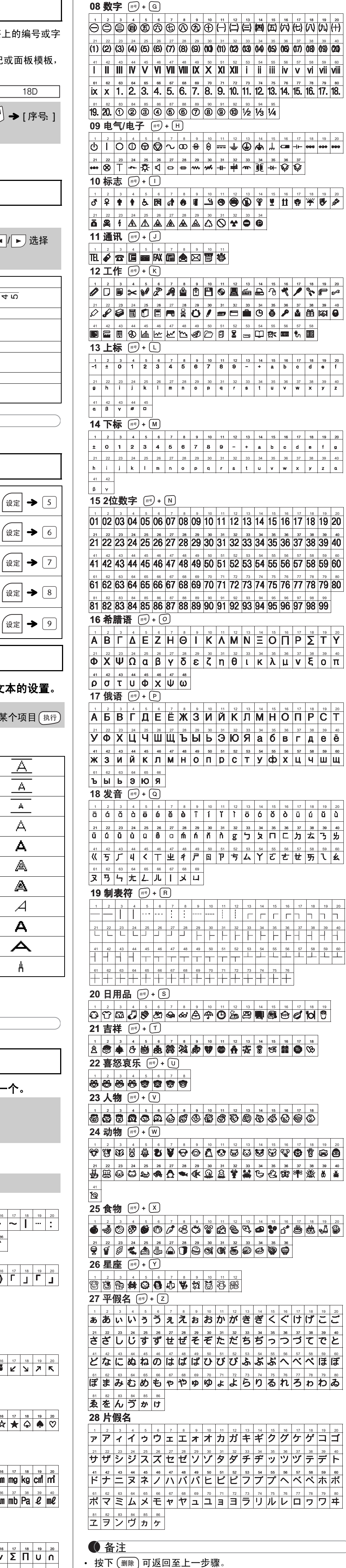

基本用法

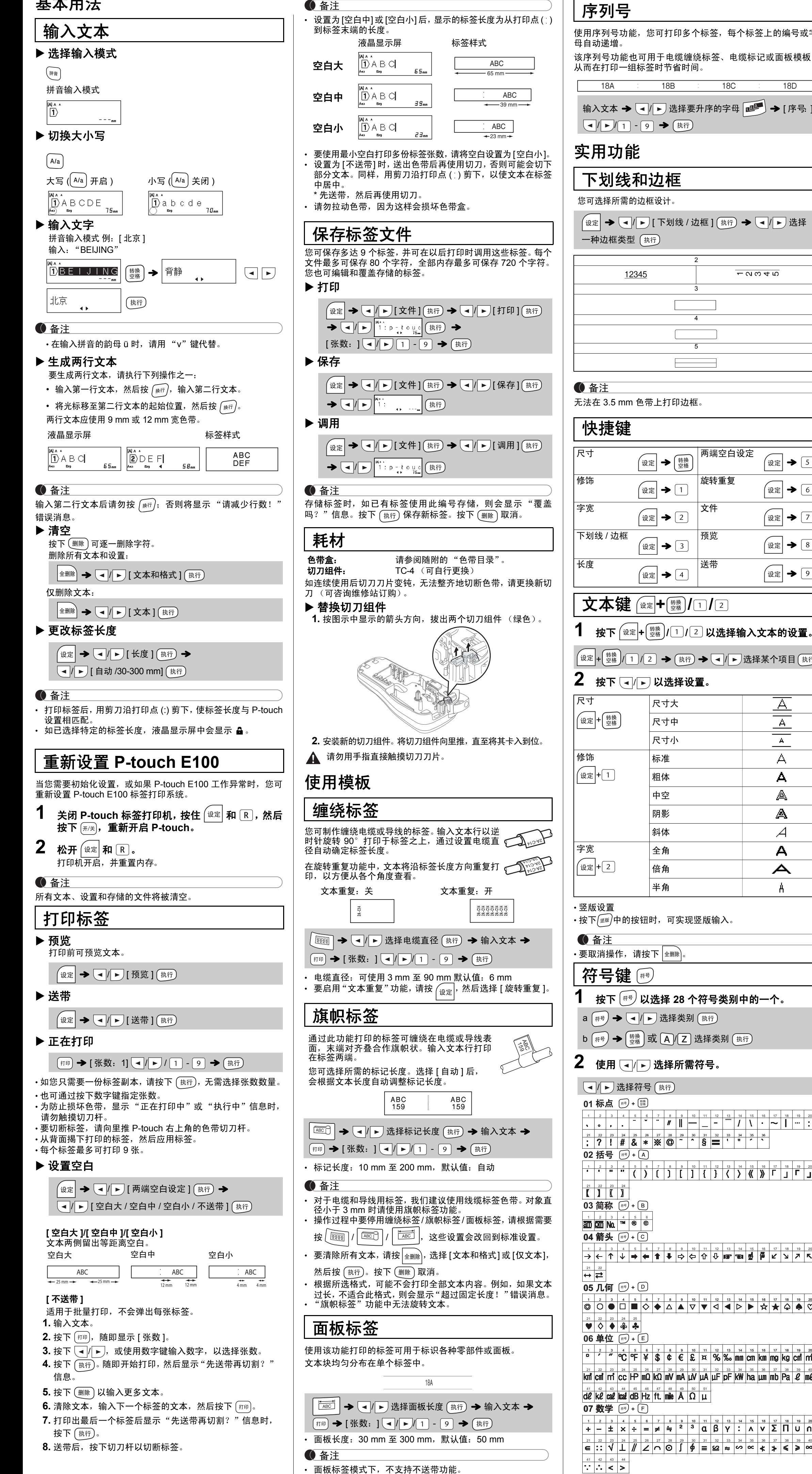